## **REVIEW YOUR BENEFITS**

### **Step 1: Login**

**Log in to Employee Navigator at <https://www.employeenavigator.com/>**

## **Enter username and password\***

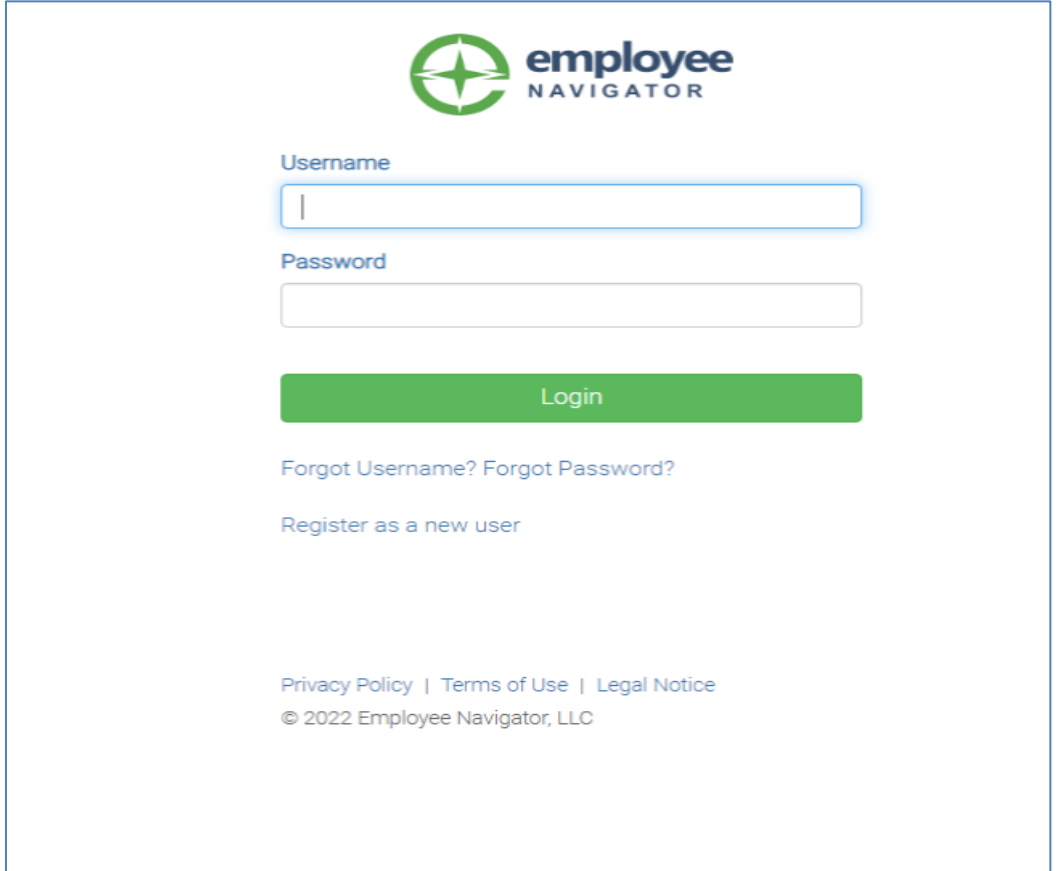

*\*if you have not yet created an account, click "Register as a new user" and follow instructions.*

# **Step 2:Review Benefits**

## **Select Enrollment Summary shortcut**

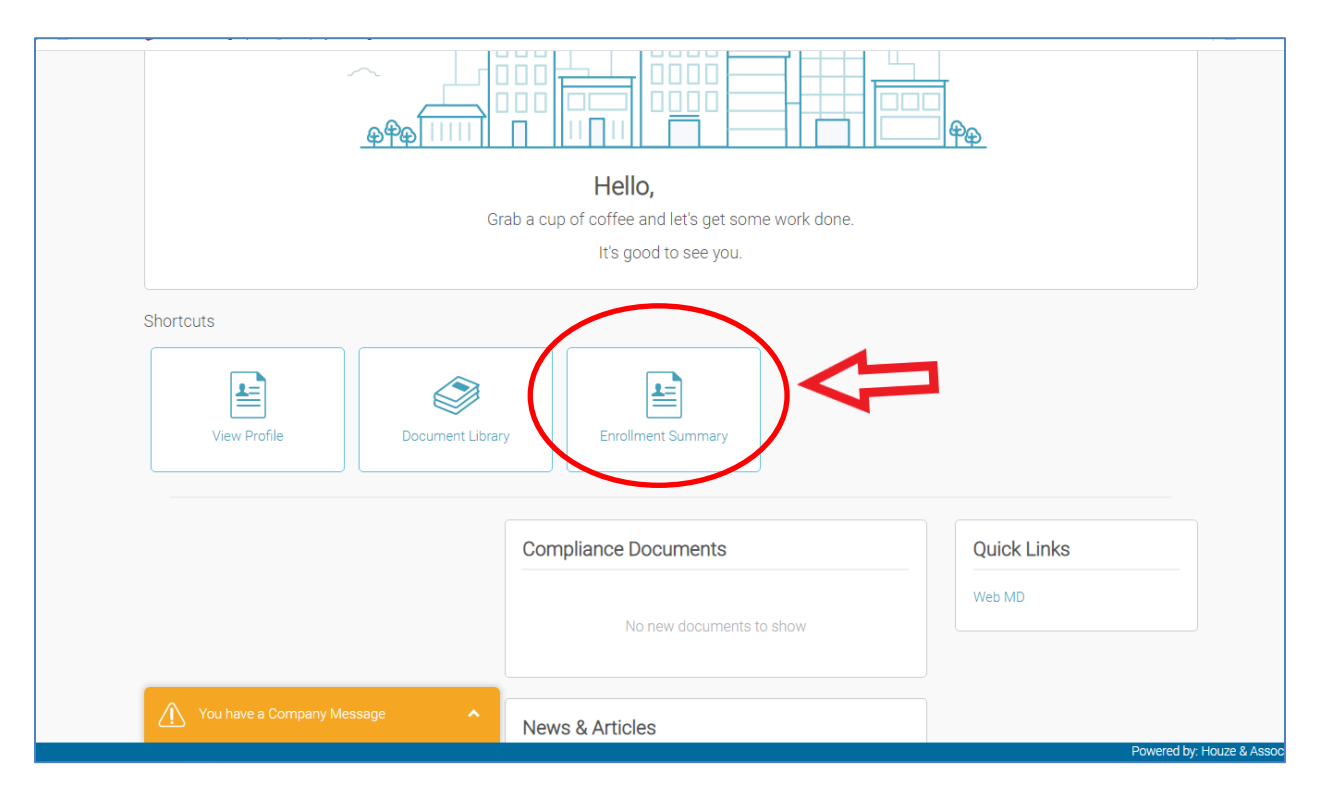

### **Step 3:Review Benefits**

### **Review Benefits Summary**

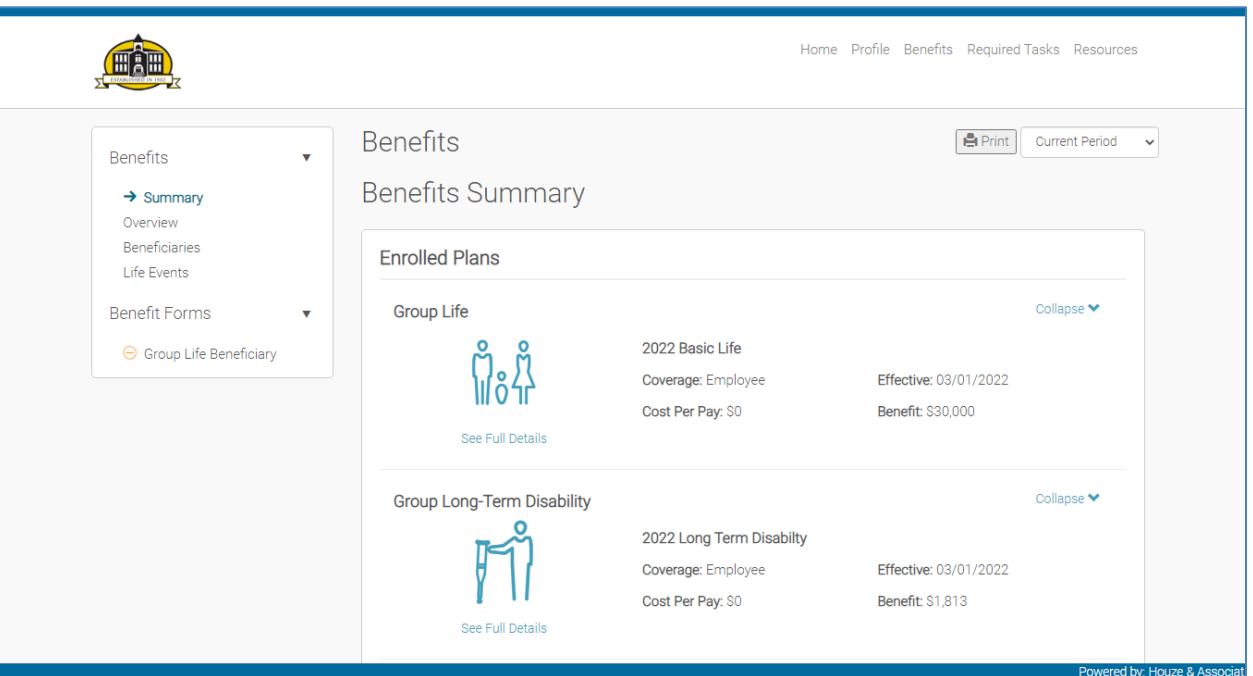